# **Create Salesforce Connections**

## **Contents:**

- [Limitations](#page-0-0)
- [Pre-requisites](#page-0-1)
- [Enable](#page-0-2)
- [Configure](#page-0-3)
	- [Connect string options](#page-1-0)

You can create connections to your Salesforce instance from Trifacta® Wrangler Enterprise. This connector is designed as a wrapper around the Salesforce REST API.

## <span id="page-0-0"></span>Limitations

- This is a read-only connection.
- Single Sign-On (SSO) is not supported.
- Custom domains are not supported.

## <span id="page-0-1"></span>Pre-requisites

• The account used to login from Trifacta Wrangler Enterprise must access Salesforce through a security token.

**NOTE:** Please contact your Salesforce administrator for the Host Name and the Security Token values.

- The logged-in user must have required access to the tables and schema.
- If you haven't done so already, you must create and deploy an encryption key file for the Trifacta node to be shared by all relational connections. For more information, see [Create Encryption Key File](https://docs.trifacta.com/display/r068/Create+Encryption+Key+File).

## <span id="page-0-2"></span>Enable

For more information, see [Enable Relational Connections](https://docs.trifacta.com/display/r068/Enable+Relational+Connections).

## <span id="page-0-3"></span>**Configure**

To create this connection:

- In the Connections page, select the Applications tab. Click the Salesforce card.
- See [Connections Page](https://docs.trifacta.com/display/r068/Connections+Page).

This connection can also be created using the API.

- For details on values to use when creating via API, see [Connection Types](https://docs.trifacta.com/display/r068/Connection+Types).
- See [API Connections Create v4](https://docs.trifacta.com/display/r068/API+Connections+Create+v4).

Modify the following properties as needed:

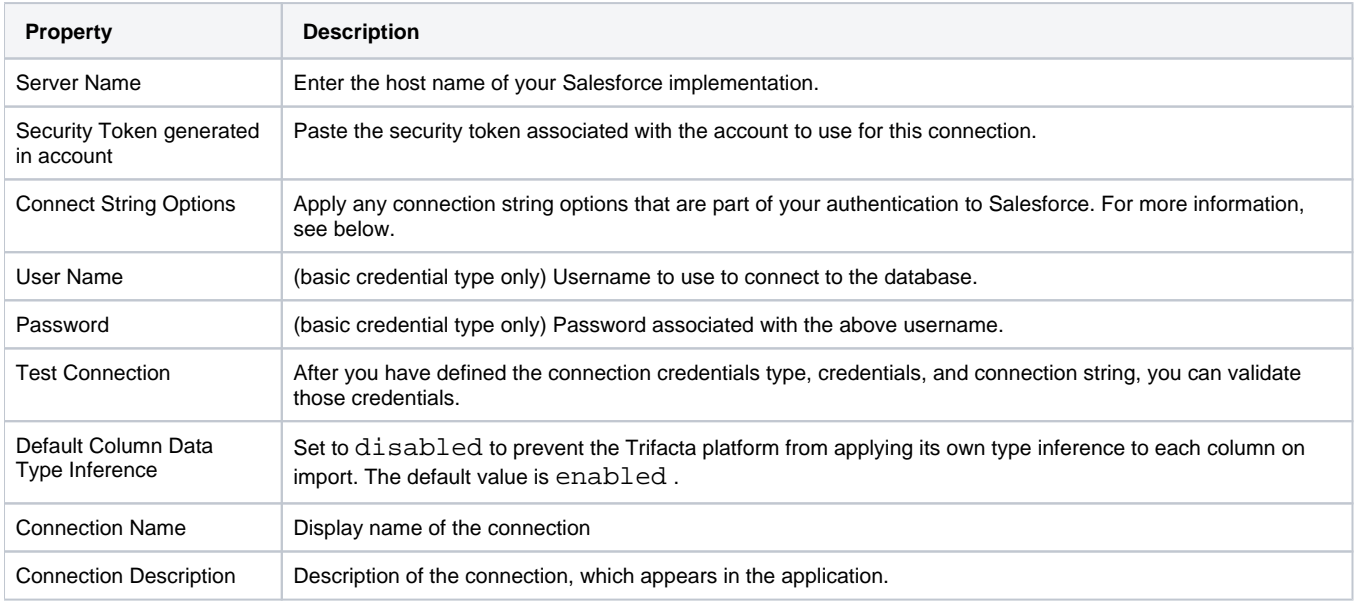

## <span id="page-1-0"></span>**Connect string options**

You can apply the following options to your connection string.

#### **Include system columns**

By default, Salesforce does not include system columns generated by Salesforce in any response. To include them, add the following value to the Connect String Options textbox:

ConfigOptions=(auditcolumns=all;mapsystemcolumnnames=0)

### **Unlimited number of calls**

By default, Salesforce imposes a limit on the number of calls that can be made through the REST APIs by this connector.

You can make the number of calls unlimited by appending the following to the Connect String Options textbox:

StmtCallLimit=0